## **How to create an**

## Your student account or parent account— a username and password — has replaced the FSA ID and

must be used to log in to certain U.S. Department of Education websites. Your FSA ID confirms your identity when you access your financial aid information and electronically sign Federal Student Aid documents. If you do not already have an FSA ID, you can create one when logging in to the National Student Loan Data System (NSLDS®) at [www.nslds.ed.gov](http://www.nslds.ed.gov/), [StudentLoans.gov](http://studentloans.gov/), [StudentAid.gov](http://studentaid.gov/), and Agreement to Serve (ATS) at [www.teach](http://www.teach-ats.ed.gov/)-ats.ed.gov.

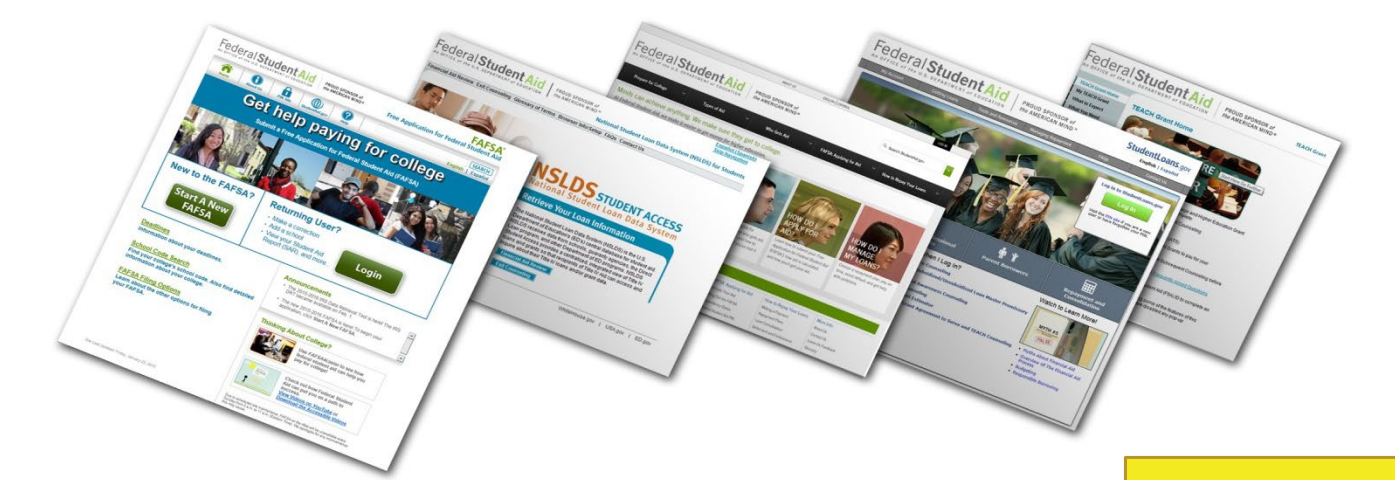

**Step 1**

When logging in to one of the websites listed above, click the link to create an Account.

Tip: Important: Only the owner of the Account should create and use the account. Never share your password.

## **Step 2** Create a username and password and enter your e-mail address.

**Step 3** Enter your name, date of birth, Social Security number, contact information, and challenge questions and answers.

**Step 4** If you have a FSA ID already created from a previous aid year then you will not need to create a new account, you can still use that as your account.

**Step 5** Review your information and read and accept the terms and conditions.

**Step 6**

Confirm your e-mail address using the secure code, which will be sent to the e-mail address you entered when you created your Account. Once you verify your e-mail address, you can use it instead of your username to log in to the websites.

You can use your Account to sign a FAFSA once it has been verified, you will be able to use your Account to access the websites listed above. For help, visit [StudentAid.gov](http://studentaid.gov/fsaid). If you have technical problems with the process, you can call the FAFSA help center at 1-800-557-7394 or 1-800-433-3243.<br>An OFFICE of the U.S. DEPARTMENT of EDUCATION<br>the AMERICAN MIND®

**Federal Student Aid**